# NetSSTG1 リリースのお知らせ

#### <NetSSTG1 とは?>

インターネット上でライセンスと利用チケットをご購入いただき、利用チケットの日数の間ご使用いただける 製品です。

初期費用を一度お支払いいただければ、必要な時だけ利用チケットをご購入いただき、最新の機能をご利用い ただける仕組みです。

#### <NetSSTG1の特徴>

- 個人のクライアント様向けの製品として、弊社が今後最も注力していく製品となります。
- ソフト初回起動時、及びチケット更新時にインターネット上でのライセンス認証があります。
- チケット制なので、SSTG1 が必要な日数だけ使用できます。 仕事の量が読めないから高額なソフトを買うのは気がひける…という方に、お手頃な初期費用で SSTG1 をご利用いただけます。必要な日数分だけ購入するチケット制で、SSTG1 をお安く無駄な くご使用いただけます。 また、利用チケットが切れ、しばらく間が空いた場合でも、利用チケットの料金をお支払いいただ くことで、ご利用を再開いただくことができます。
- 常に最新版をご使用いただけます。 チケット有効期間中は、最新版のアップデータをダウンロードすることができます。
- 映像翻訳家の方々の声を反映させた機能構成です。 SSTG1をご使用いただいている映像翻訳家個人の方々にアンケートを実施し、高等編集機能オプシ ョンを標準搭載しました。
- ◆ SSTG1 と SSTG1Lite のユーザー様は、お得な価格で NetSSTG1 に乗り換えることが可能です。
- 有償の拡張機能として、吹替台本制作支援ソフト「SSTG1 Dub」のご利用が可能です。

クローズドキャプションにも一部対応可能な特別機能がご利用いただけます。

クローズドキャプションのお仕事が増えている昨今、あると便利な「NAB ファイルエクスポート」 機能を標準搭載しております。また、有償の拡張機能として、放送用字幕制作ソフト用データ作成 ツール「SSTC1」が搭載できるようになります。(予定・個人のお客様対象)

※NAB データに関するご注意※

①エクスポートされる NAB データには以下の制限があります。

- ・エクスポートの対象は A トラックのみです。
- ・ルビは出力されません。
- ・字幕のレイアウトは左寄せ/下寄せとして出力されます。
- ・背景色はグレーの半輝色のみが出力されます。
- ・1行 15.5 文字の NAB ファイルの制限を超えた文字に関しては削除されます。
- ②エクスポートされる放送用字幕制作ソフト用データである NAB データはあくまでも簡易形式の データです。

放送用字幕に利用可能な NAB データを作成する際は、本データを入力データとして、Semdec 等の放送用字幕専用のアプリケーション(通常は業務の発注元が所持)を用いて完成させる必要が あります。

#### <認証可能台数>

個人ユーザー様 3台 法人ユーザー様 10 台 ※台数はチケットごとにリセットされます。

### <ドングル>

1 ライセンスにつき 1 本貸与 ※ドングルがないとソフトを起動できません。

<標準機能について>

NetSSTG1 の標準搭載機能は、下記になります。

- ・最新の SSTG1Pro 基本編集機能と同機能を搭載。(CAST ファイル、iTT ファイル、Sirius Blu フォ ーマットファイルのエクスポートを除く)
- ・他の SSTG1 シリーズでは有償の高等編集機能を標準搭載。
- ・放送用字幕制作ソフト用データ(NAB ファイル)のエクスポート機能を搭載。 ※sdb データを NAB データに強制変換するだけのものです。ご利用には留意点がございます。 ※NetSSTG1 および SSTG1Lite2 のみに搭載される機能です。

#### <システムの各名称について>

### ライセンス

お客様に NetSSTG1 をご利用いただくライセンス許諾のことをいいます。 ライセンスをご購入いただくことで、インストーラがダウンロードできるようになります。

### 利用チケット

NetSSTG1 をご利用できる、利用日数チケットとなります。たとえば 90 日チケットをご購入の場合、 NetSSTG1 を 90 日間ご利用いただくことができます。 ライセンスご購入時、60 日利用チケットが無償で付与されます。

チケットの利用日数は、初回起動時のパスワード入力画面にパスワードを入力し、認証した瞬間からカ ウントが開始されます。NetSSTG1 を使用しない日もカウントされますのでご注意下さい。

#### インストーラ

NetSSTG1 を PC にインストールするためのファイルです。 ライセンス購入後、お使いの PC にダウンロードし、インストールを行って下さい。

### ドングル

NetSSTG1 は、ソフトのみインストールしても起動・編集共に行うことができず、必ずドングルという USB 形式のキーが必要になります。ドングルは、ご購入後、弊社よりお送りさせていただきます。

### 無償アップデータ

無償アップデータは、無償で NetSSTG1 をアップデートしていただけるファイルです。NetSSTG1 の 主たる機能のアップデート(再生映像ファイルの追加や編集機能など)は、この無償アップデータにて ご提供します。無償アップデータ配布ごとにダウンロード、実行していただくことで、常に最新の NetSSTG1 をご利用いただくことができます。

#### 有償アップデータ

有償アップデータは、拡張機能をつけたい時に、必要に応じてご購入いただくファイルです。有償アッ プデータのラインナップは、随時追加していく予定です。

現時点では「吹替台本制作支援ツール(SSTG1 Dub)」を販売しております。

今後発売を予定している有償アップデータは、「放送用字幕制作ソフト向けデータ作成ツール (NetSSTC1)」となります。(発売時期未定)

### <NetSSTG1 ご利用イメージ>

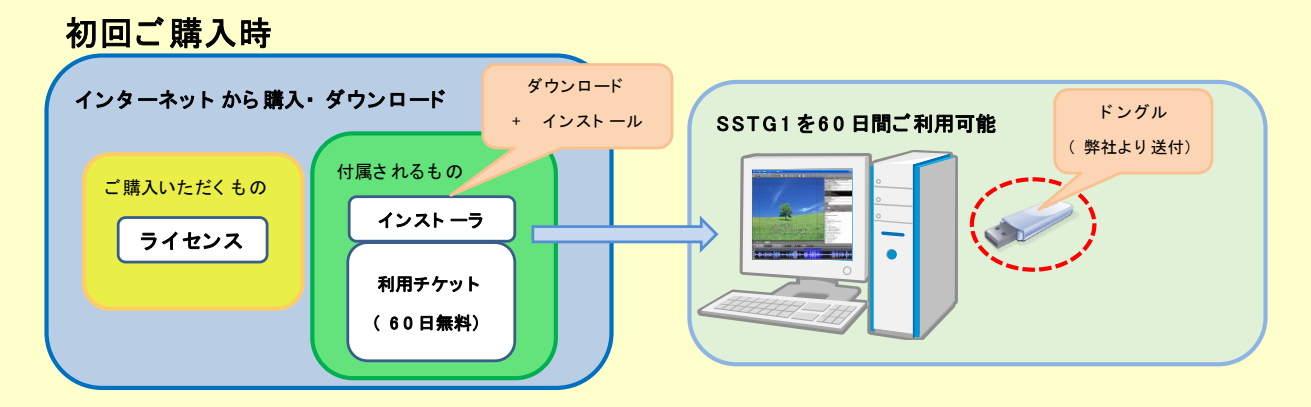

# 使用日数の追加時 ( 例: + 9 0 日追加さ れる 場合)

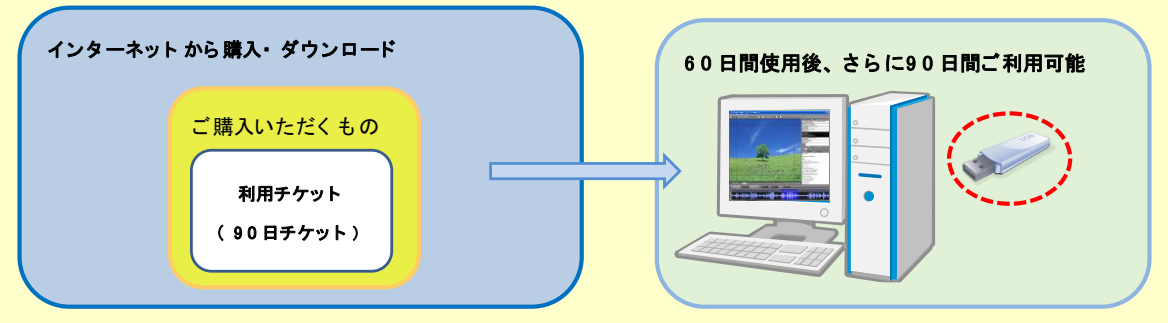

### <推奨 PC スペック>

## 新再生モード

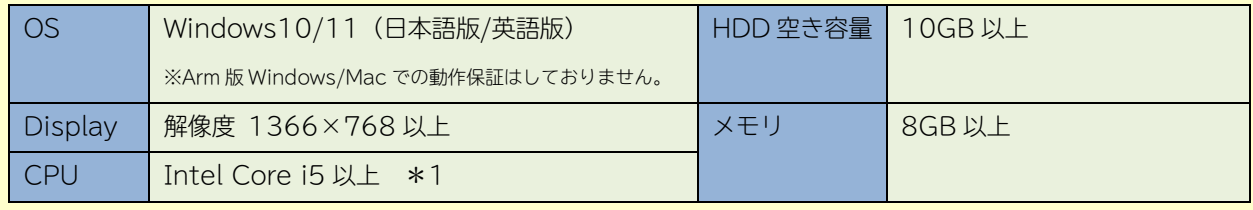

\*1: ただし、下記の型番は性能値が低いため、動作保証対象外となります。

- Core i5-430UM / Core i5-4400E / Core i5-470UM
- Core i5-520UM / Core i5-540UM / Core i5-560UM
- Core i7-620UM / Core i7-640UM / Core i7-680UM

### SSTG1  $E - F$

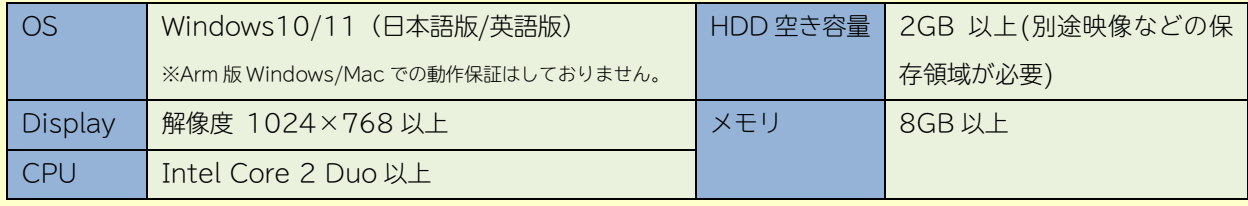

※SSTG1 と同等の推奨 PC スペックとなります。TV チューナー付の PC は避けてください。

### <価格>

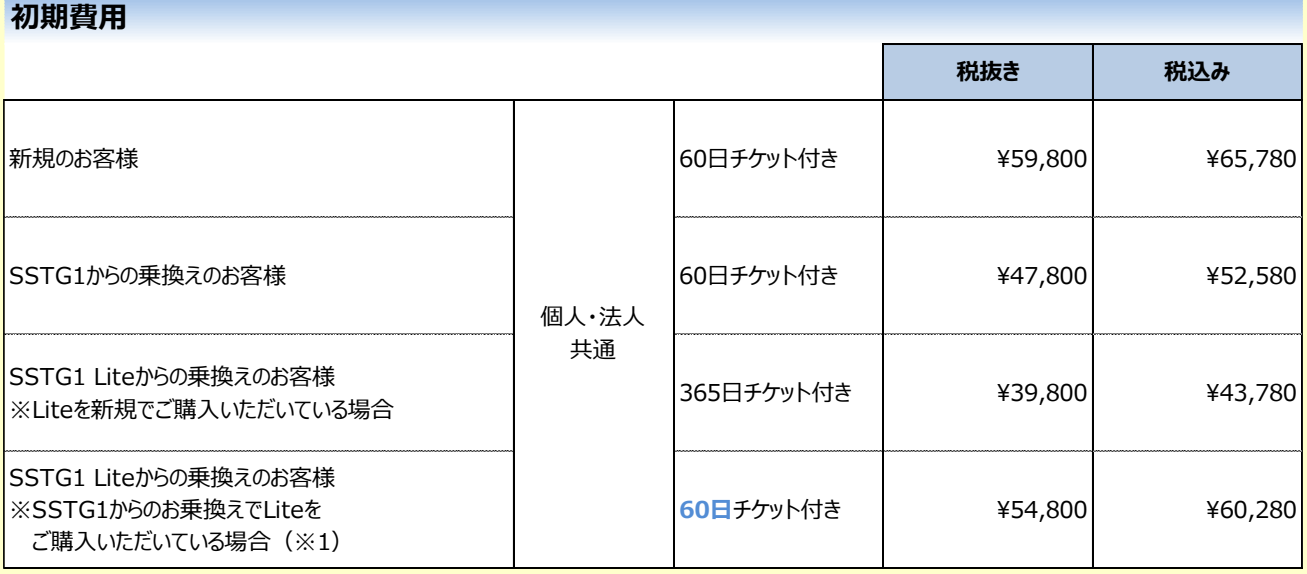

-<br>※1) SSTG1から乗り換えたSSTG1 Liteを現在お使いのお客様は、「SSTG1からの乗換えのお客様+ドングル交換費(15,000円)となり ます。

※2) 乗換えの場合、現在ご利用中のドングルはご返却下さい。ご返却いただけない場合は、乗換えではなく新規でご購入下さい。

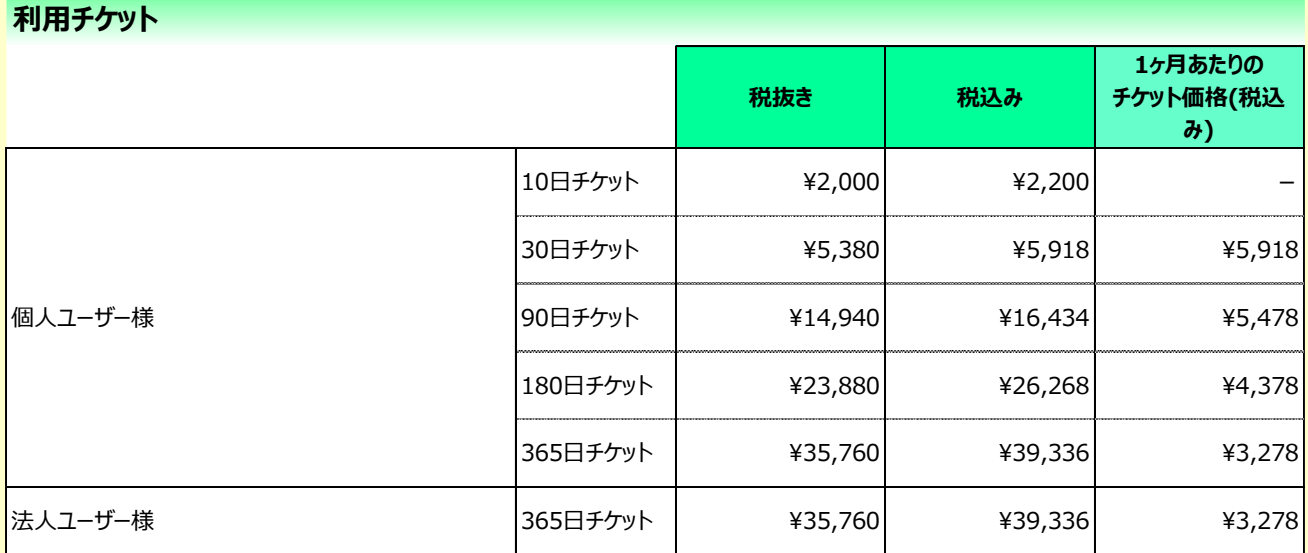

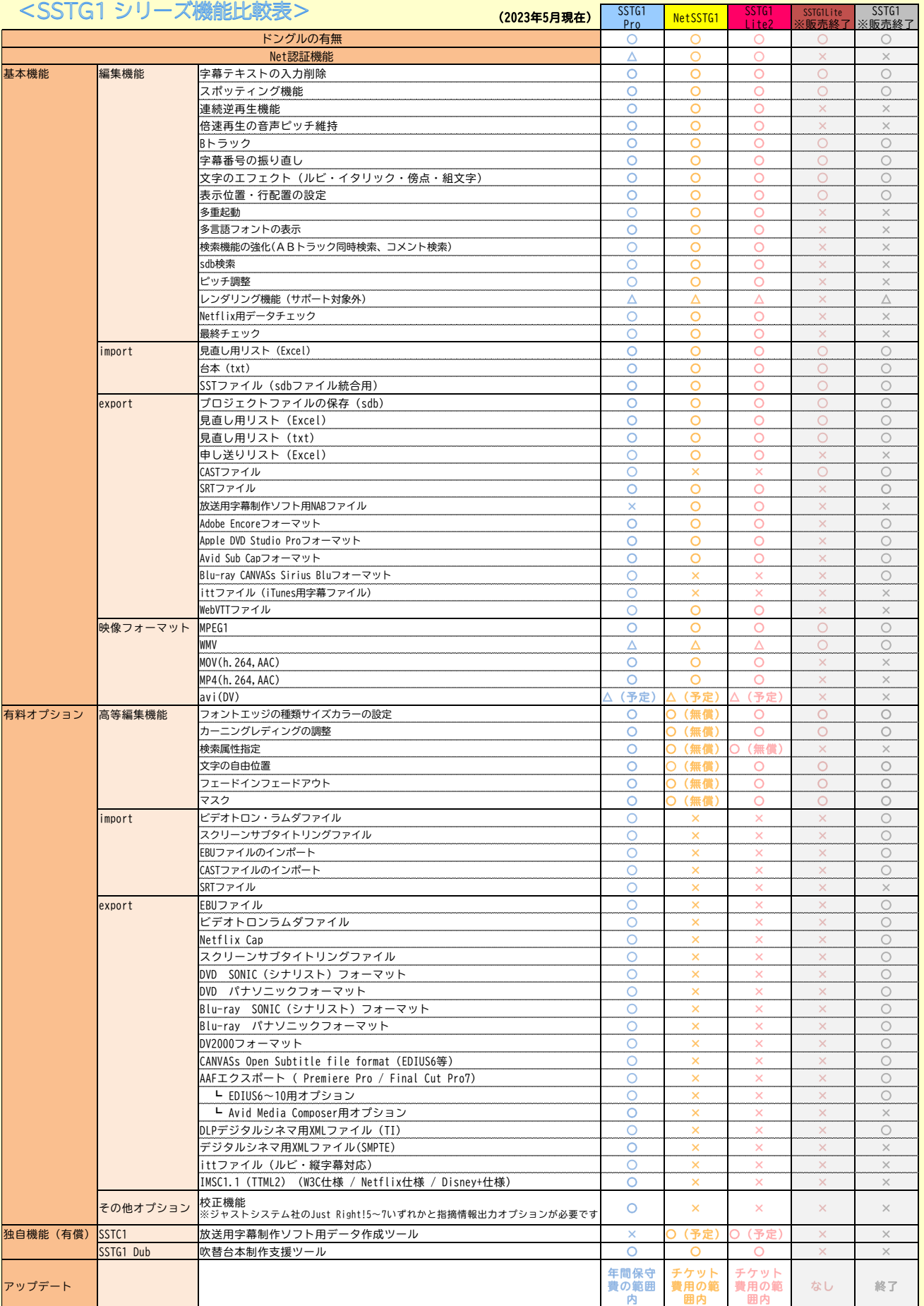

<NetSSTG1 ご購入の流れ>

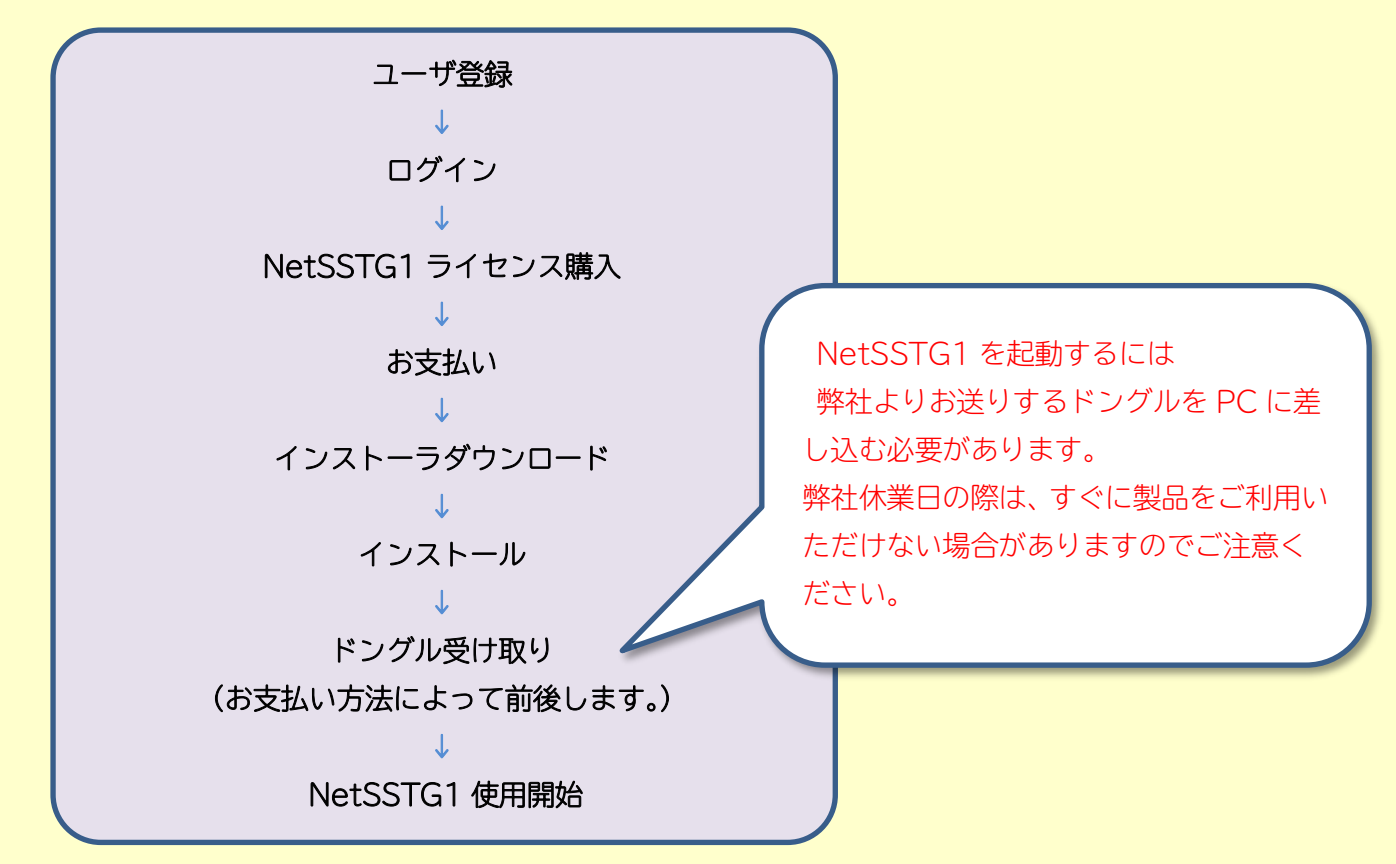

- ① <https://netsstg1.co.jp/webauth/usr-login> より、新規ユーザ登録をします。 【他の SSTG1 シリーズからお乗換えのお客様は・・・】
	- ・「乗換前のソフト」欄で該当のソフトを選択して下さい。
	- ・お乗換えの場合、現在ご利用中のドングルを先に弊社宛にご返却下さい。
- ② ご自身で設定をした ID とパスワードで、ログインをします。
- ③ ライセンス購入ボタンを押します。

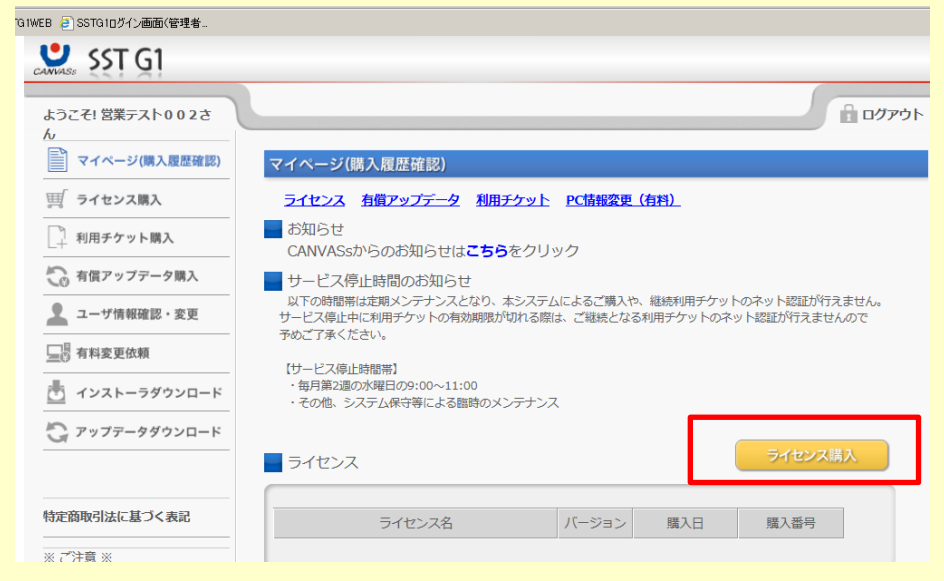

④ ライセンス購入画面で、NetSSTG1 のご購入手続きを行います。

割引なしの定価でご購入のお客様は、そのまま最後までご購入手続きを進めてください。 他の SSTG1 シリーズからのお乗り換えのお客様、翻訳学校割引適用のお客様は割引価格でのご案 内となりますので、支払方法選択画面で「クレジットカード支払い」はお選びいただけません。 「銀行振込」または「e コレクト」を選択して下さい。

# ※「クレジットカード支払い」を選択すると、画面に記載の通りの価格(定価)で決済されま すのでご注意下さい!

SSTG1Lite からのお乗り換えのお客様は、カスタマーサポート [sales@canvass.co.jp](mailto:sales@canvass.co.jp) あてに「NetSSTG1 へのお乗り換え希望」とメールでお知らせ下さい。

折り返し、後続のお手続き方法をお知らせいたします。

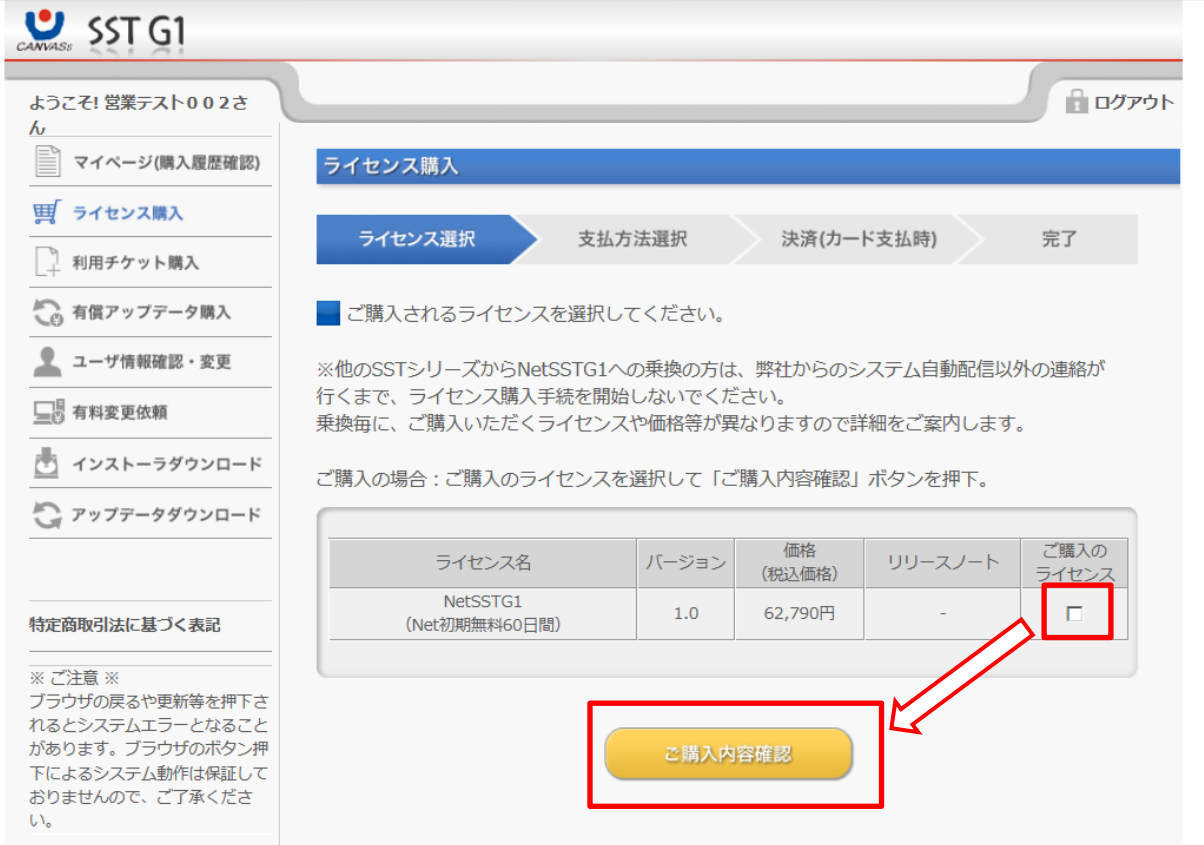

### ※ご注意※

### インストーラがダウンロード可能になるタイミングは、お支払い方法によって異なります。

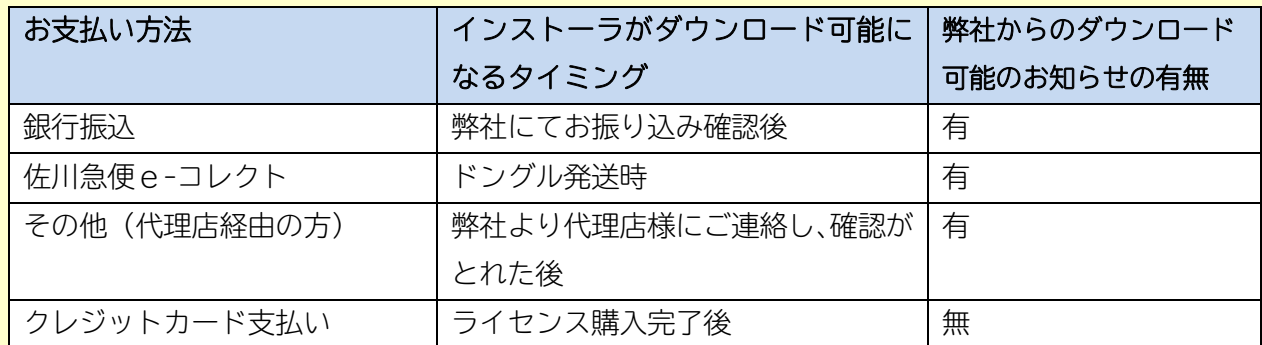

#### ※ご注意※

1 度クレジットカードでお買い物をされると、2 回目以降にクレジットカード支払いを選択した際、初 回ご利用時のカードで自動的に決済されます。

前回と別のカードのご利用を希望される場合は弊社までご連絡ください。

⑤ インストーラのダウンロード

「インストーラダウンロード」メニューより、ダウンロードボタンを押して、ダウンロードをします。 ダウンロードの際は、基本的にバージョンが最新のものをダウンロードしてください。 インストール方法は、ダウンロードファイルの中に入っている「NetSSTG1\_インストールガイ ド.pdf」をお読みください。

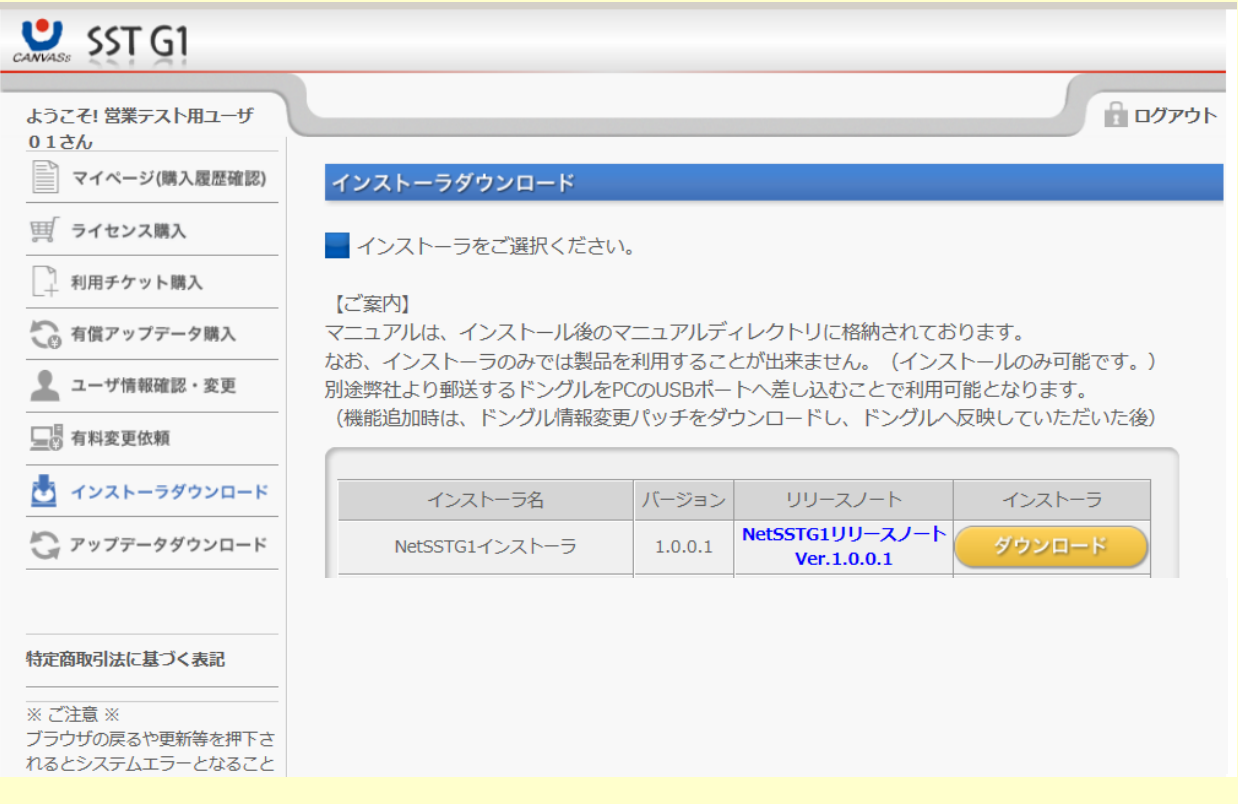

※インストールのみでは、NetSSTG1 は起動しませんので、ご注意ください。

弊社よりお送りするドングルを PC に差し込む必要があります。

 弊社より、ドングルのお届けに関するご連絡をさせていただきます。(タイミングはお支払い方法に よって異なります。)

弊社休業日の際は、すぐに製品をご利用いただけない場合がありますのでご注意ください。

<NetSSTG1 ご利用時の留意点>

- ① 新再生機構でスクイーズの映像を通常再生する際、セーフティラインがフラッシングすることがあ ります。本障害につきましては近日アップデート時に修正予定です。
- ② 新再生機構利用時、キー操作のスピードによっては、再生への遷移、2 倍速再生への遷移、逆再生へ の遷移、2倍速逆再生への遷移の際に、波形上の赤カーソルが止まることがあります。その際は再度、 当該操作キーの入力を行ってください。この仕様につきましては、今後設計変更による改善を予定 しています。
- ③ MOV、MP4 の音声コーデックの動作保証は現状 AAC のみとなります。
- ④ MP4 の映像はプロファイルが多岐に渡るため、一部の映像は利用できない場合があります。
- ⑤ プレビュー画面における字幕の位置を、より完パケでの字幕の位置に近づける調整を入れたため、 今までの SSTG1(映像再生の DirectShow モード)と比べて字幕位置に関し 1 ピクセル程度下へのズ レを感じる可能性があります(映像が 1 ピクセル程度上に上がる感覚)。
- ⑥ 今まで 23.98fps の映像ファイルで編集する場合、タイムコードの基本設定で「24Fr」をご選択いただ いておりましたが、NetSSTG1 新再生モードでは「24P」を選択していただければ自動的に 23.98fps か 24.00fps かを判断するようにいたしました。SSTG1 モードでは従来通り「24Fr」を選択して下さい。
- ⑦ 23.98fps の映像ファイルを使用して、SSTG1 にて「24Fr」の設定で編集した sdb ファイルについては、 NetSSTG1(新再生モード)開いた際に、「この sdb ファイルは 24Fr で編集されています。新再生モ ードでは 24P にフレームタイプ変換をして編集してください」というメッセージが出ます。その場合、 フレームタイプを「24Fr」から「24P」へと変換してください。 逆に、NetSSTG1 で作成した 24P のプロジェクト(23.98fps の映像用)を SSTG1 や SSTG1Lite で編集

する場合、フレームタイプを、「24P」から「24Fr」に変換する必要があります。SSTG1/Lite ユーザーに sdb ファイルを渡す際には、[ファイル]-[SSTG1 用に 24Fr で保存]を選択し、24Fr に変換してから 渡すよう、ご注意ください。

⑧ NetSSTG1 では sdb ファイルのアイコンが下記のようになりますが、他ソフトからの乗換え等の際、 旧アイコンから自動で変更されない場合があります。

<NetSSTG1 の.sdb ファイルアイコン>

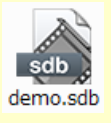

NetSSTG1 とひも付けを行いたい場合は、sdb ファイルを右クリック→[プログラムから開く]→[別の プログラムを選択]にて、「SSTG1Unified」を選択してください。

- ⑨ SSTG1 と同様のレンダリング機能は付属しておりますが、サポート対象外となります。
- ⑩ 音声のサンプリングレートを上げることにより、音圧を細かく表現でき、波形データにより正確性 を持たせることができるようになりました。その分、波形データ(wav ファイル)のサイズが以前の SSTG1 と比較して 10 倍ほどのサイズとなっております。ストレージのあまりない PC で作業をされる 場合には、波形データを定期的に削除することをおすすめいたします。
- ⑪ キャプチャーボードでテープメディアよりキャプチャーした映像に関して、フレームの整合性のとれ ない映像ファイルが作成される可能性があります。そのような映像の場合、ソフト内で処理を加える ため、波形ウィンドウ上の映像再生の動作が若干鈍くなる可能性がございます。
- ⑫ 新再生機構において、DV コーデックの.avi ファイルや wmv を利用することも可能ですが、現状、1~ 2フレーム、映像に対して音声が後ろにずれる不具合が発生しているため、現時点では AVI 対応、wmv 対応を謳っておりません。本件については現在修正作業を実施中で、mov と同じく対応を謳う予定と なっております。
- ⑬ 画角が 720×480(SD)で作成された映像の場合、画面スケールを「101%~109%」で設定すると、映像 と字幕がズレる不具合が発生しております。「画面にフィット」ボタンを押した際にもこの数値にな ってしまうと、発生します。
- ⑭ 新再生機構において 1 フレーム再生で音が出ない場合、下記の手順で PC のサウンドの設定を変更し てください。
	- 1) PC のコントロールパネルを開き、[サウンド]-[再生]タブを開く。
	- 2) [サウンド]−[再生]タブに存在している再生デバイス (スピーカーなど) を右クリック→プロパ ティでプロパティ画面を開く。
	- 3) [拡張]タブを選択し、「すべてのサウンド効果をオフにする」にチェックを入れる。
- ⑮ SSTG1 モード(映像再生の DirectShow モード)でご利用いただける映像フォーマットは、MPEG1、WMV のみです。
- ⑯ Windows のディスプレイ設定でテキストのサイズを「小(100%)」「中(125%)」「大(150%)」以外 に設定した場合は、Windows のスケーリング機能(画面や表示領域の広さに合わせて自動的に拡大・ 縮小する機能)には対応していないため、解像度の大きいディスプレイで表示するとフォントやア イコンの表示サイズが合わず、表示が崩れたり文字が切れたりすることがあります。
- ⑰ mpeg1・WMV の映像を開いた際に、新再生機構でスムーズに再生できない場合、[設定]-[ユーザー設 定]-[再生]タブの「MPEG-1 と WMV の映像ファイルには DirectShow を使う」にチェックを入れ、sdb ファイルを開き直すことで、Direct Show(SSTG1 モード)を使って再生が行えます。
- ⑱ NetSSTG1 は Windows10 の正式サポートを行っておりますが、新再生機構において一部の MOV 形式の 映像の倍速再生および逆再生・倍速逆再生時に音割れがする問題を確認しており、こちらにつきま してはサポート対象外とさせていただきます。本事象については近々修正版をリリースする予定で す。